# **django-static-push**

*Release 0.1.0*

December 31, 2016

#### Contents

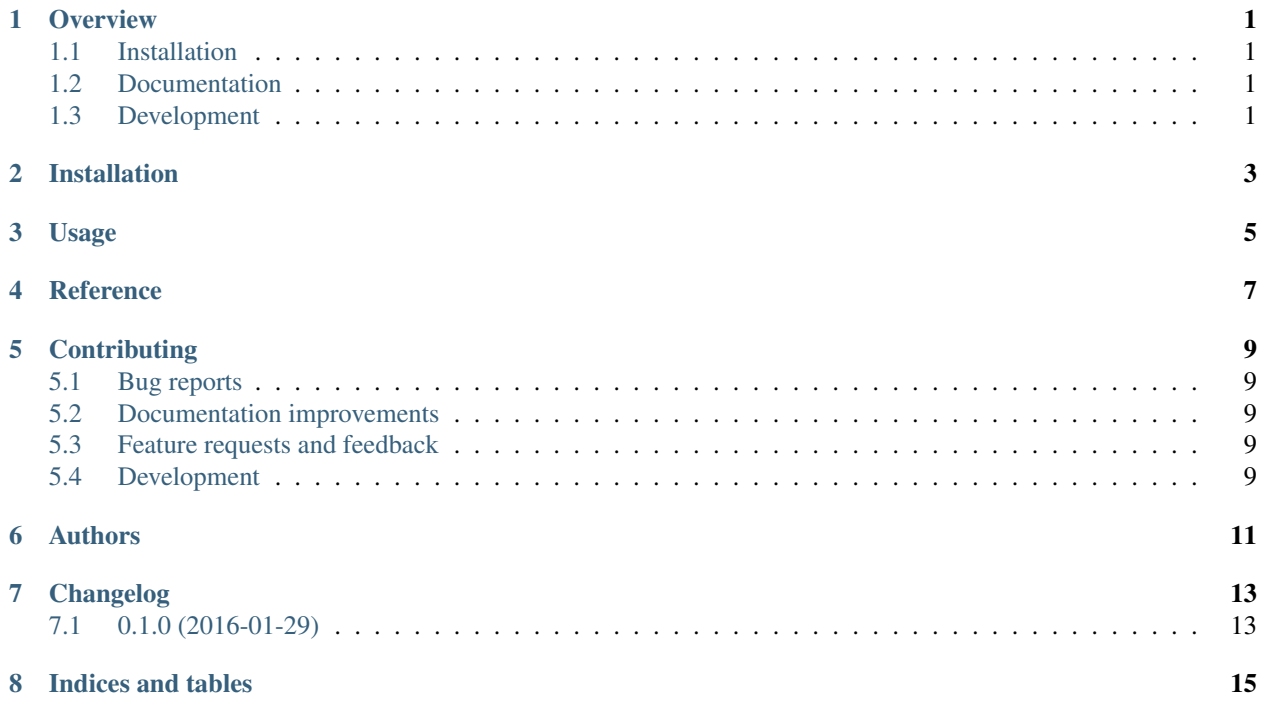

#### **Overview**

<span id="page-4-0"></span>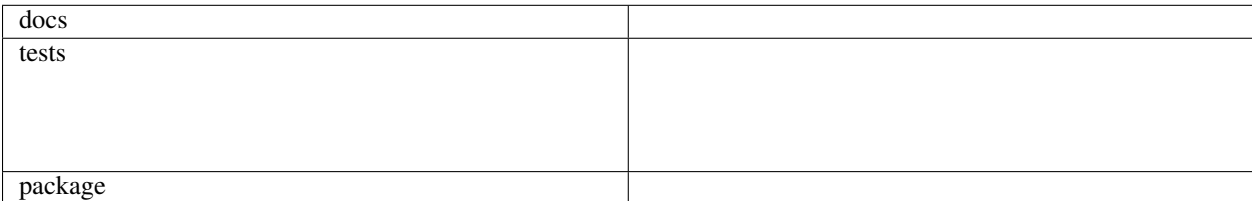

Middleware and templatetag for Django to utilize HTTP/2 push for assets included in a Django template. The middleware injects a *Link* header in each response if there are files to be pushed to the client. All files in the template which are suitable for HTTP/2 push should be included with the staticpush templatetag instead of the vanilla static templatetag. The former simply augments the later and registers the resulting static URL with the middleware.

This package currently supports Apache2 webservers with mod\_http2 enabled, as the actual HTTP/2 push is offloaded to the webserver.

Warning: This is ALPHA code. Do not use in production! It only serves as a proof-of-concept for now. Conditional HTTP/2 push is not supported yet. This means that your site will actually perform worse than over HTTP/1.1 because each response will trigger a push of all incldued assets, irrespective of any cache on the webbrowser.

## <span id="page-4-1"></span>**1.1 Installation**

pip install django-static-push

## <span id="page-4-2"></span>**1.2 Documentation**

<https://django-static-push.readthedocs.io/en/latest/>

## <span id="page-4-3"></span>**1.3 Development**

To run the all tests run:

tox

Note, to combine the coverage data from all the tox environments run:

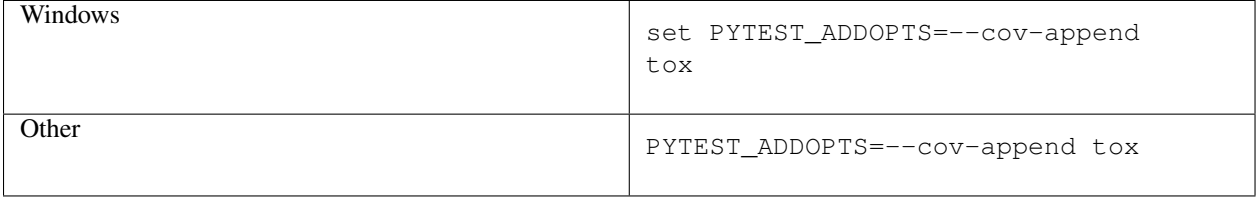

**Installation**

<span id="page-6-0"></span>At the command line:

pip install django-static-push

#### **Usage**

<span id="page-8-0"></span>To use django-static-push in a project where you want push assets over HTTP/2, add the StaticPush middleware to your settings.py file and include the [django.template.context\\_processors.request](https://docs.djangoproject.com/en/1.10/ref/templates/api/#django-template-context-processors-request) context processor in your templating configuration:

```
MIDDLEWARE = [
    ...,
    'django_static_push.middleware.StaticPush',
]
TEMPLATES = [
    {
        'BACKEND': 'django.template.backends.django.DjangoTemplates',
        'DIRS': [],
        'APP_DIRS': True,
        'OPTIONS': {
            'context_processors': [
                 ...,
                 'django.template.context_processors.request',
                 ...,
            ],
        },
    },
]
```
Now you can use the staticpush templatetag in your Django templates:

```
{% load staticpush %}
<link rel="stylesheet" href="{% staticpush 'some/file.css' %}"
```
Make sure that [Apache2 mod\\_http2](https://httpd.apache.org/docs/2.4/mod/mod_http2.html) has been configured correctly for your webserver:

```
<VirtualHost *:443>
    ...
   Protocols h2 http/1.1
   H2Push on
    ...
</VirtualHost>
```
Each HTTP response will now carry a Link header as described in the [H2Push](https://httpd.apache.org/docs/2.4/mod/mod_http2.html#h2push) documentation, causing Apache2 to send all files included by the staticpush templatetag to the webbrowser.

<span id="page-10-0"></span>**CHAPTER 4**

### **Reference**

#### **Contributing**

<span id="page-12-0"></span>Contributions are welcome, and they are greatly appreciated! Every little bit helps, and credit will always be given.

#### <span id="page-12-1"></span>**5.1 Bug reports**

When [reporting a bug](https://github.com/fladi/django-static-push/issues) please include:

- Your operating system name and version.
- Any details about your local setup that might be helpful in troubleshooting.
- Detailed steps to reproduce the bug.

#### <span id="page-12-2"></span>**5.2 Documentation improvements**

django-static-push could always use more documentation, whether as part of the official django-static-push docs, in docstrings, or even on the web in blog posts, articles, and such.

#### <span id="page-12-3"></span>**5.3 Feature requests and feedback**

The best way to send feedback is to file an issue at [https://github.com/fladi/django-static-push/issues.](https://github.com/fladi/django-static-push/issues)

If you are proposing a feature:

- Explain in detail how it would work.
- Keep the scope as narrow as possible, to make it easier to implement.
- Remember that this is a volunteer-driven project, and that code contributions are welcome :)

#### <span id="page-12-4"></span>**5.4 Development**

To set up *django-static-push* for local development:

- 1. Fork [django-static-push](https://github.com/fladi/django-static-push) (look for the "Fork" button).
- 2. Clone your fork locally:

git clone git@github.com:your\_name\_here/django-static-push.git

3. Create a branch for local development:

```
git checkout -b name-of-your-bugfix-or-feature
```
Now you can make your changes locally.

4. When you're done making changes, run all the checks, doc builder and spell checker with [tox](http://tox.readthedocs.io/en/latest/install.html) one command:

tox

5. Commit your changes and push your branch to GitHub:

```
git add
git commit -m "Your detailed description of your changes."
git push origin name-of-your-bugfix-or-feature
```
6. Submit a pull request through the GitHub website.

#### **5.4.1 Pull Request Guidelines**

If you need some code review or feedback while you're developing the code just make the pull request.

For merging, you should:

- [1](#page-13-0). Include passing tests (run  $\text{to} \times$ )<sup>1</sup>.
- 2. Update documentation when there's new API, functionality etc.
- 3. Add a note to CHANGELOG.rst about the changes.
- 4. Add yourself to AUTHORS.rst.

#### **5.4.2 Tips**

To run a subset of tests:

tox -e envname -- py.test -k test\_myfeature

To run all the test environments in *parallel* (you need to pip install detox):

detox

It will be slower though ...

<span id="page-13-0"></span><sup>&</sup>lt;sup>1</sup> If you don't have all the necessary python versions available locally you can rely on Travis - it will [run the tests](https://travis-ci.org/fladi/django-static-push/pull_requests) for each change you add in the pull request.

## **Authors**

<span id="page-14-0"></span>• Michael Fladischer - <https://openservices.at>

**CHAPTER 7**

**Changelog**

# <span id="page-16-1"></span><span id="page-16-0"></span>**7.1 0.1.0 (2016-01-29)**

• First release on PyPI.

**CHAPTER 8**

**Indices and tables**

- <span id="page-18-0"></span>• genindex
- modindex
- search